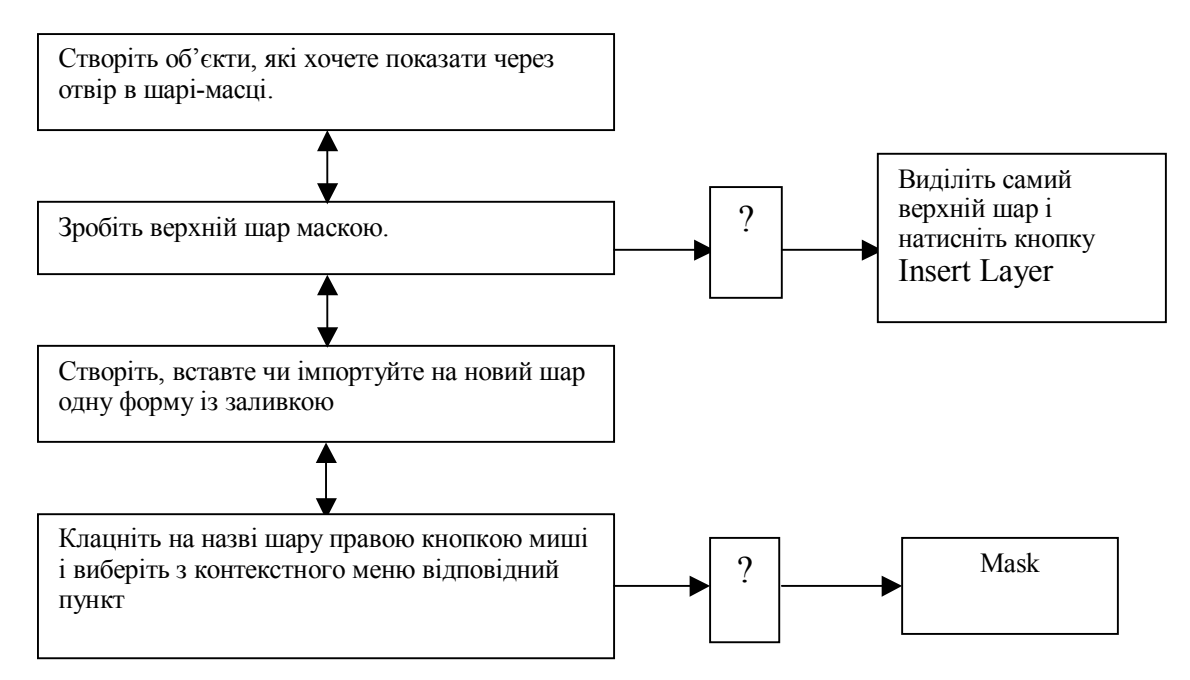

На етапі закріплення нового матеріалу потрібно надати учням можливість творити. Тобто до кінця заняття створити невелику анімацію з використанням раніше набутих знань і вивченого на уроці.

При підведенні підсумків доцільна усна конкретизація вивченого матеріалу і подальша перспектива його використання.

Отже, творчий підхід до проведення уроків дає можливість учням зробити свої знання системними і глибокими, проявити себе як індивідуальність. Завдання вчителя – постійне вдосконалення методики викладання й стимулювання творчої ініціативи учнів.

## *Література*

- 1. Бессонова Н. Створюємо мультфільми самі //Інформатика, 2004. №10. С.5-8.
- 2. Егорова Ю. Н. Мультимедиа технологии как средство повышения эффективности обучения в школе //Информатика и образование, 2004 – №7. – С.99-101.
- 3. Основи інформатики і обчислювальної техніки: Програма середніх закладів освіти //М. І. Жалдак, Н. В. Морзе, Г. Г. Науменко. – К.: Шкільний світ, 2001. – 72с.
- 4. Потієнко В. О. Аспекти використання графічних редакторів //Інформатика, 2003. №42. С.7-8.

*Андрій Олексюк* 

*наук. керівник – доц. Н. Р. Балик*

## **ВИВЧЕННЯ КОМП'ЮТЕРНОЇ ГРАФІКИ В ШКІЛЬНОМУ КУРСІ ІНФОРМАТИКИ У ЗАГАЛЬНООСВІТНІХ НАВЧАЛЬНИХ ЗАКЛАДАХ ТЕХНОЛОГІЧНОГО ПРОФІЛЮ**

Керуючись шкільною програмою з інформатики та "Державним стандартом загальної середньої освіти" нами розроблені методичні рекомендації по вивченню комп'ютерної графіки у шкільному курсі інформатики у загальноосвітніх навчальних закладах технологічного профілю.

Вивчення однієї з основних тем курсу інформатики "Прикладне програмне забезпечення загального призначення" можна починати з ознайомлення учнів з графічним редактором, оскільки, перш за все, предметна галузь добре знайома кожному школяреві, подруге, в цьому середовищі учень швидко одержує результат своєї діяльності, по-третє, графічний редактор дозволяє кожному учневі проявити особисті якості та творчість під час виконання навчальних завдань; нарешті – під час ознайомлення з основними можливостями використання редактора не враховуються прогалини учнів в знаннях з математики, мови, хімії та інших предметів [3].

Основна мета вивчення графічного редактора: сформувати вміння запускати на виконання програму графічного редактора, записувати графічну інформацію у файл на диску, зчитувати її з диску та переглядати; сформувати уявлення про можливості використання графічних редакторів в цілому, показати шляхи використання графічно поданої інформації під час створення книжок, документів, електронних листів тощо. Крім того, під час роботи з графічним редактором в учнів формуються навички роботи з мишкою, використання буфера обміну даними, виділення об'єктів та виконання з ними основних операцій: зміна місця розташування, розмірів, копіювання, вилучення тощо.

На початку вивчення теми ми пропонуємо формувати уявлення учнів про графічні об'єкти, до яких належать різноманітні малюнки, креслення, графіки, анімації тощо, які створюються за допомогою комп'ютера та виводяться на його екран і на друк. Звідси природно випливає необхідність вивчення графічних редакторів для створення та редагування графічних об'єктів на комп'ютері. У процесі відповідно організованої бесіди учні повинні виділити основні функції графічного редактора – забезпечення створення графічних об'єктів, їх редагування, збереження в зовнішній пам'яті і здобуття відповідних записів на папері, слайдоплівці.

Слід також звернути увагу учнів на те, що розрізняють два принципи побудови графічних зображень за допомогою комп'ютера: векторний та растровий. Саме тому всі графічні редактори поділяються відповідно на векторні та растрові, але професійні графічні редактори підтримують і векторну і растрову графіку за рахунок вбудованих спеціальних програм для конвертації файлів з одного формату до іншого.

Сутність обох підходів в декомпозиції, тобто розбитті зображення на частини, які легко описати. При растровому підході зображення ділять на маленькі однокольорові елементи (точки) – пікселі, які разом дають загальну картину. В цьому випадку відеоінформація являє собою сукупність вказаних елементів. При векторній побудові зображення ділять на геометричні елементи: відрізки прямої, еліптичні дуги, фрагменти прямокутників, кіл, зони однорідного зафарбовування тощо. За такого підходу відеоінформація – це математичний опис зазначених елементів у системі координат, що пов'язана з екраном дисплею. Векторне подання найбільш зручне для креслень, схем, штрихових малюнків [2].

При узагальненні теоретичних знань ми пропонуємо такі завдання, щоб учні у процесі їх виконання усвідомили основні характеристики графічного редактора, не плутали його з програмою для побудови діаграм та графіків функцій, навчилися вільно працювати з основними режимами графічного редактора та після ознайомлення із вказівками одного середовища могли вільно самостійно переходити до вивчення та опанування іншого. При цьому учні повинні розуміти не лише призначення, а й правильний вибір потрібної програми для розв'язування конкретної задачі.

Вивчення графічного редактора Adobe Photoshop ми починаємо з вивчення його інтерфейсу та вбудованої системи довідок. Процес вивчення можливостей використання графічного редактора побудуємо індуктивно: спочатку слід ознайомити з основними режимами роботи та основними вказівками редактора за допомогою системи індивідуальних завдань. Узагальнити знання учнів можна за допомогою наступної схеми (див. рис. 1).

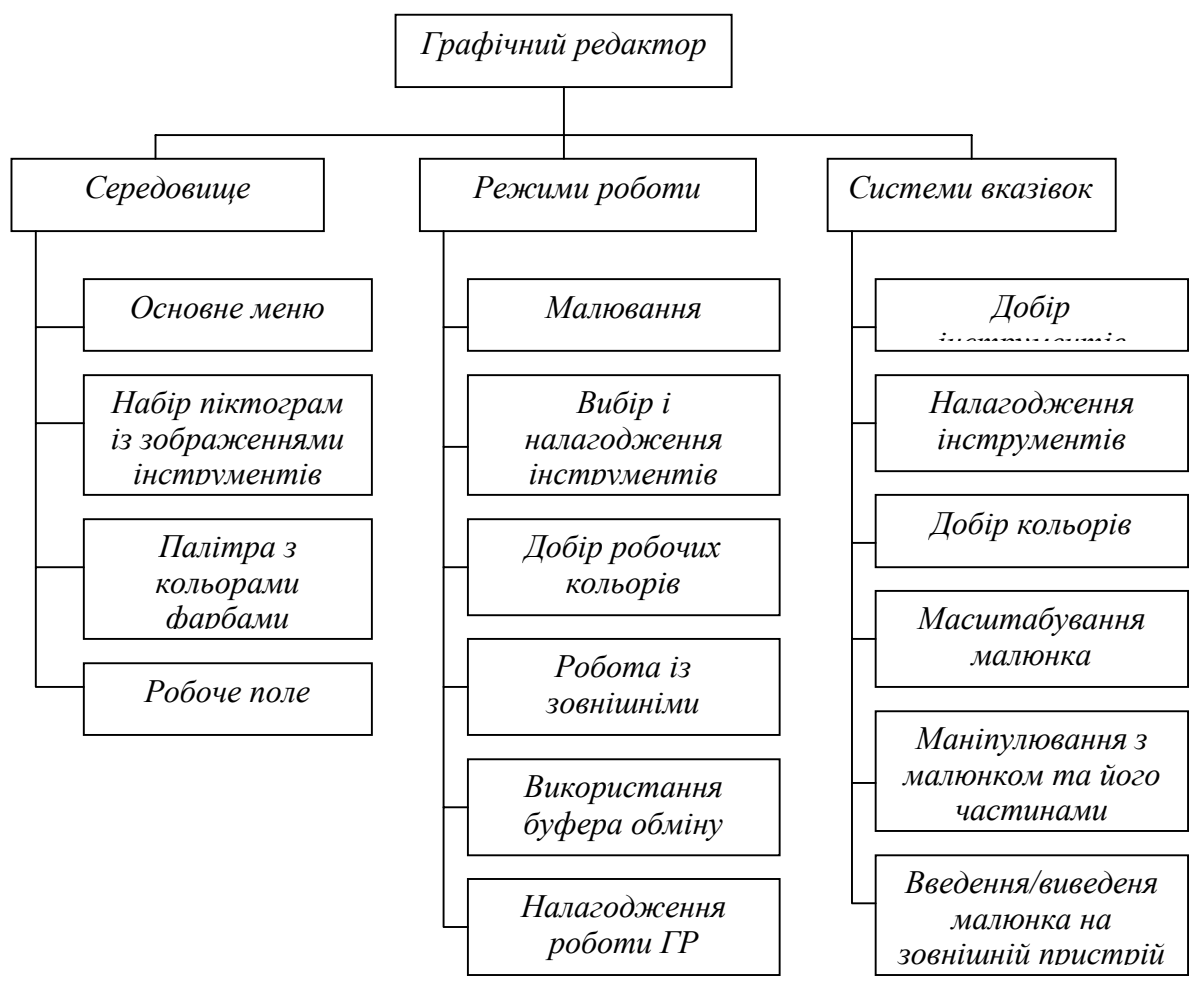

*Рис. 1.* 

Нами розроблена методична система по вивченню графічного редактора Adobe Photoshop, яка включає систему доцільно дібраних завдань для вивчення основних інструментів програми. Дана система вправ складена за дидактичним принципом: від простого до складного. Для кожного окремого режиму, окремої вказівки ми пропонуємо окремі завдання. Завдання пропонуються не лише у словесному вигляді, але і у вигляді конкретних малюнків, підготовлений як дидактичний матеріал. Такі малюнки відіграють орієнтовні основи дій відповідної діяльності. Наведемо приклади таких завдань.

На першому занятті доцільно ознайомити учнів із інструментами виділення, до них відносяться: виділення прямокутником, овалом, прямою лінією, виділення довільної області. Піктограми цих інструментів мають такий вигляд:

[1] - виділення прямокутником;

– виділення овалом;

– виділення вертикальною чи горизонтальною лінією;

 $\mathbf{H}$  – кероване виділення (Grop) створює прямокутну область з фіксованими вершинами та відміченим центром, відносно яких в подальшому можна проводити точні налаштування розміру та орієнтації.

Інструмент Lasso дозволяє виділити в зображенні (або його частині) область шляхом позначення їх границь.

– виділення "від руки";

 $\mathcal{V}$  – виділення багатокутником, вказавши його вершини;

– виділення "магнітом" (лінія сама вигинається за курсором).

До кожного завдання пропонуємо технологічні підказки до виконання. Наприклад, система завдань для вказаних вище інструментів може мати такий вигляд:

*Завдання 1. Скориставшись інструментом виділення прямокутником, зробити з одного малюнка – два.* 

1. Вибравши інструмент виділення прямокутником, виділіть ліву частину малюнка і виберіть пункт меню Edit/Copy.

2. Створіть новий файл. Помістіть туди зображення з буфера обміну (Edit/Paste) і збережіть його.

3. Аналогічні дії виконайте з правою частиною малюнка.

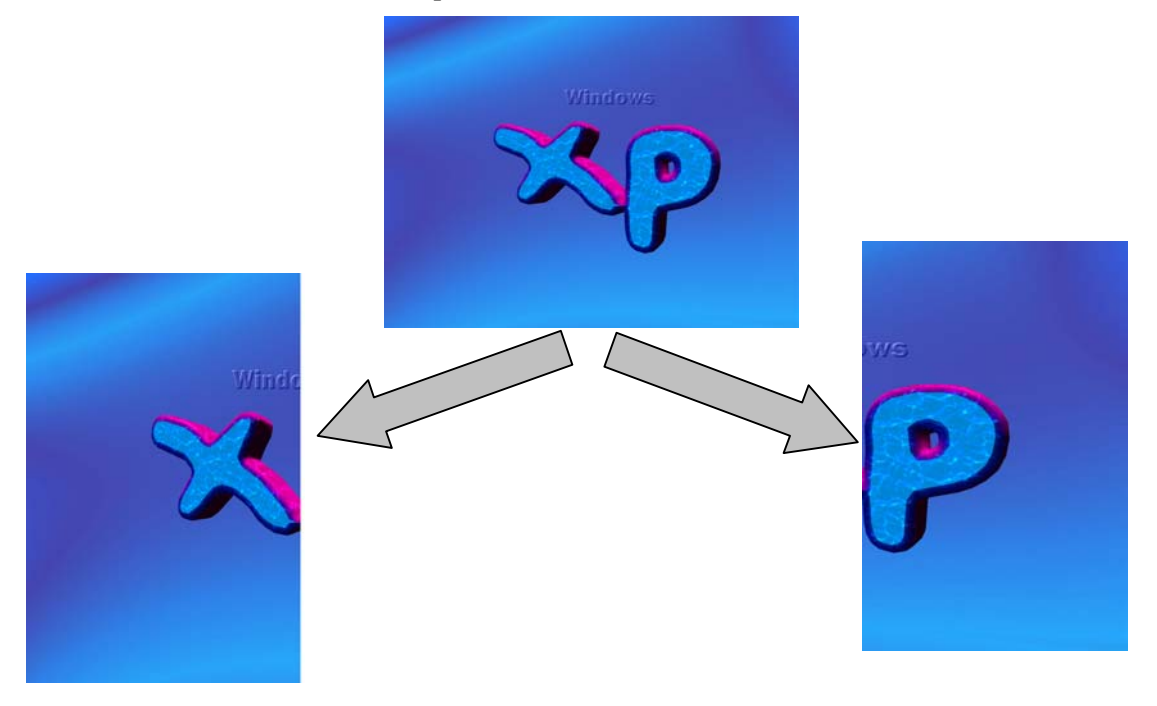

*Завдання 2. Використання інструменту виділення овалом.* 

1. Виберіть інструмент виділення овалом і тримаючи клавішу Alt виділіть частину фотографії.

- 2. Виконайте команду Edit/Copy.
- 3. Створіть новий файл и помістіть туди скопійоване зображення.
- 4. Збережіть нову фотографію на диску.

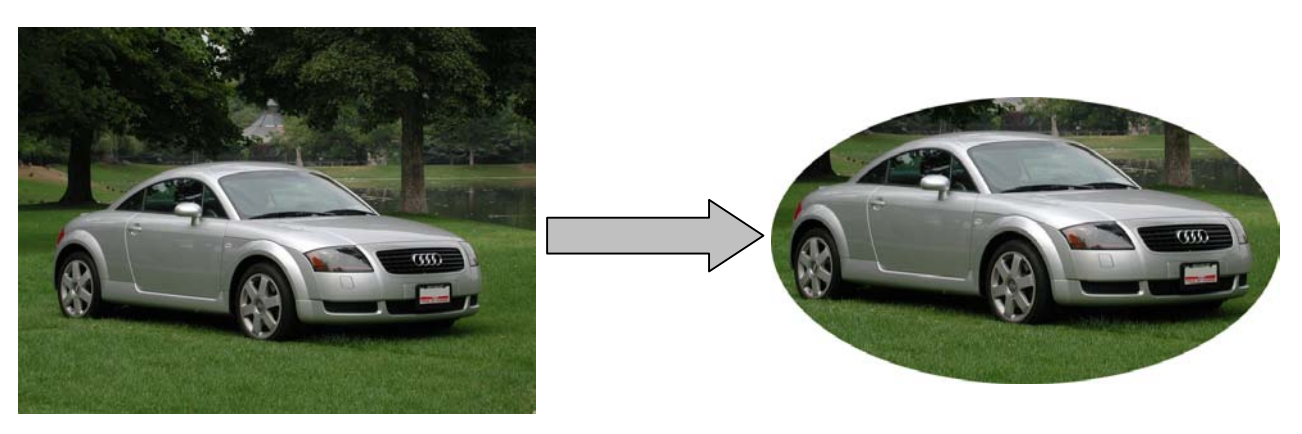

*Завдання 3. Використання інструменту виділення "від руки".* 

- 1. Виберіть інструмент виділення "від руки" і виділіть квітку на фото.
- 2. Виконайте команду Edit/Copy.
- 3. Створіть новий файл і помістіть туди скопійоване зображення.
- 4. Збережіть новий файл на диску.

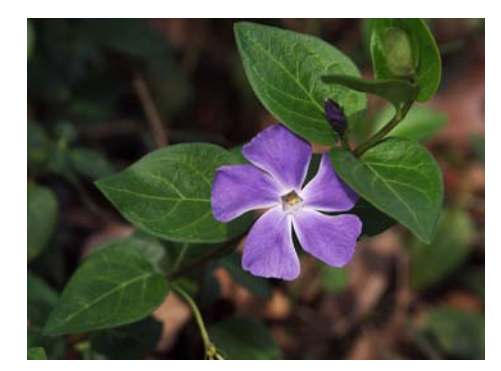

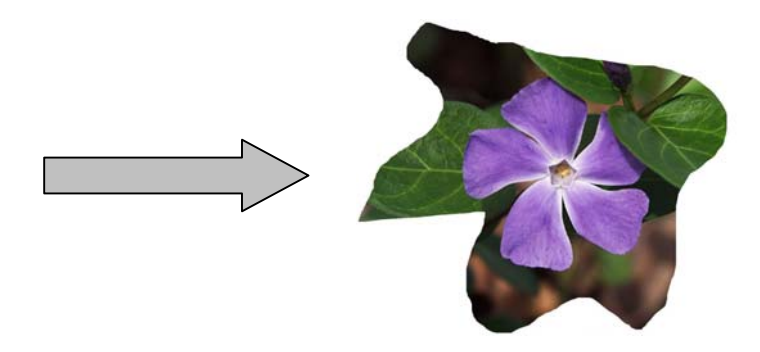

*Завдання 4. Використання інструменту виділення багатокутником.* 

1. Виберіть інструмент "виділення багатокутником" та означивши вершини багатокутника (одинарним клацанням миші) виділіть восьмикутник на фото (завершення виділення – подвійне клацання миші).

- 2. Виконайте команду Edit/Copy.
- 3. Створіть новий файл и помістіть туди скопійоване зображення.
- 4. Збережіть новий файл на диску.

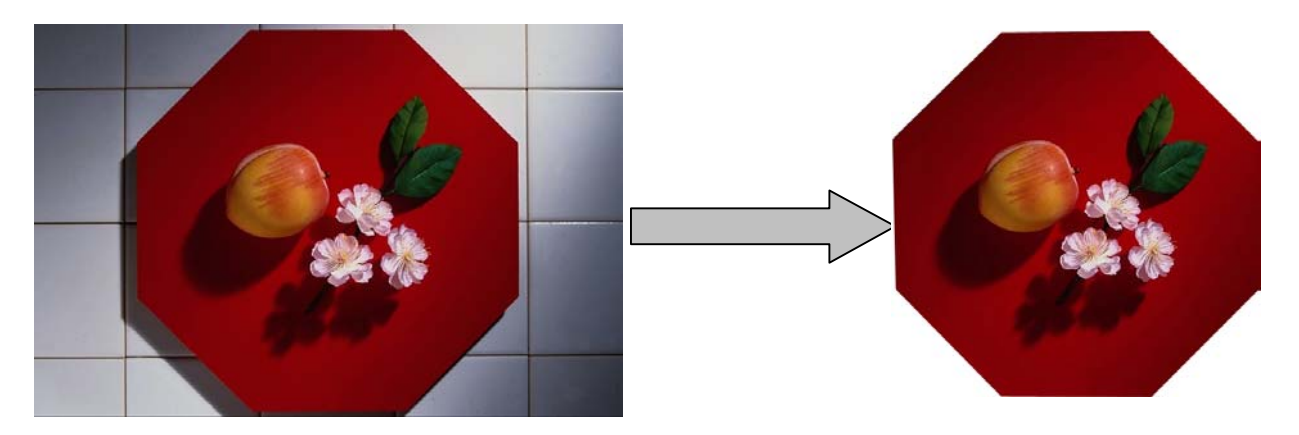

На другому занятті доцільно закріпити знання про інструменти, вивчені напередодні та ознайомити учнів з інструментами виділення площі з подібними кольорами та переміщення, піктограми яких подані нижче:

– "магічна паличка"

Інструмент "магічна паличка" дозволяє виділяти фрагменти зображення, ґрунтуючись на подібності кольорів суміжних пікселів; при цьому він звільняє від необхідності детального ручного попереднього окреслювання меж потрібних областей.

 – переміщення виділеного об'єкту чи шару здійснюється за допомогою миші, при натиснутій лівій клавіші.

 $\mathbb{R}^m$  – пересуває зображення у вікні.

На цьому занятті можна запропонувати таку систему вправ:

*Завдання 1. Використання інструменту виділення "магнітом".* 

- 1. Виберіть інструмент "виділення магнітом" і виділіть ним контур банки.
- 2. Виконайте команду Edit/Copy.
- 3. Створіть новий файл и помістіть туди скопійоване зображення.
- 4. Збережіть новий файл на диску.

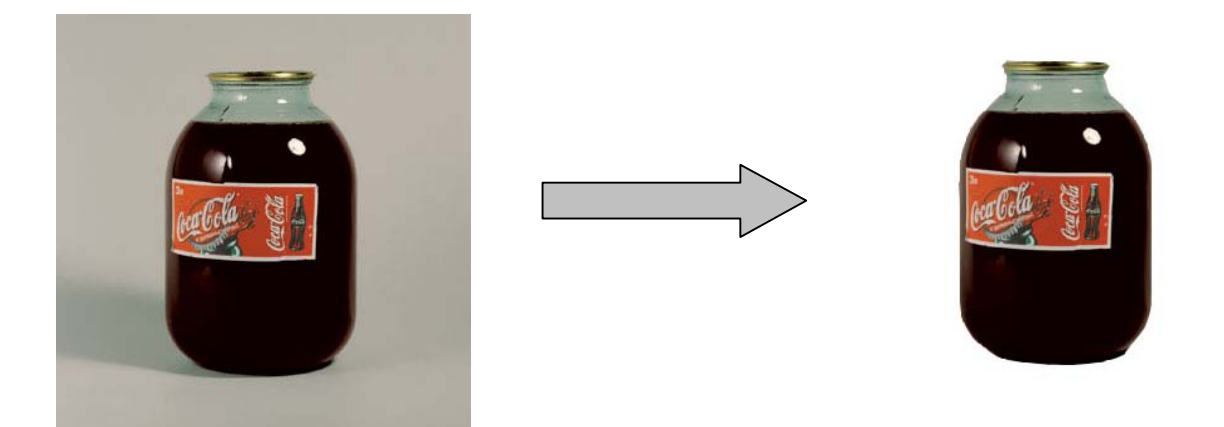

*Завдання 2. Використання інструменту виділення "магічна паличка".* 

1. Виберіть інструмент "магічна паличка" і клацніть ним по сірому фону. Ви побачите, що виділився весь фон (паличка виділила всі суміжні області чорного кольору).

2. Виконайте команду Edit/Clear (або натисніть клавішу Delete). Чорний фон буде знищено.

3. Збережіть новий файл на диску.

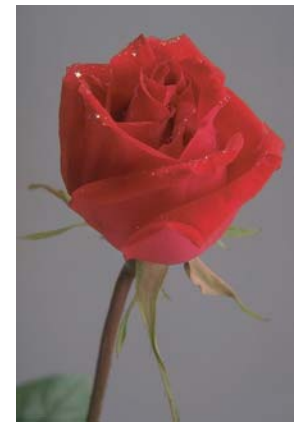

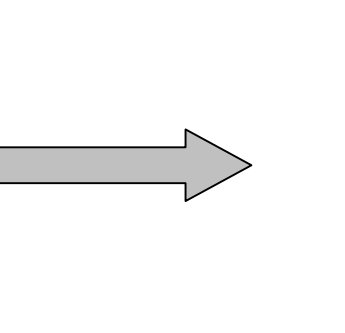

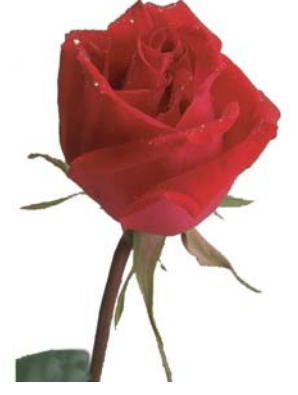

*Завдання 3. Використання інструменту переміщення виділеного об'єкта чи шару.*  1. Виберіть інструмент "магічна паличка" та виділіть кольоровий круг.

2. За допомогою інструменту "переміщення"  $\blacktriangleright$ + посуньте його так, щоб побудувати піраміду із цих кругів.

- 3. Виконайте команду Select/Deselect.
- 4. Повторіть ці дії з кожним із кругів.
- 5. Збережіть новий файл на диску.

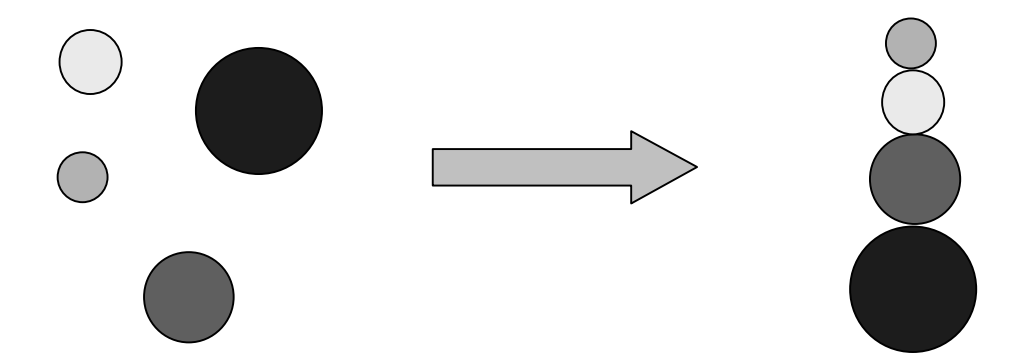

Нами розроблений електронний підручник по вивченню комп'ютерної графіки на прикладі програми Adobe Photoshop 7.0. У ньому можна знайти методичні рекомендації для роботи із основними інструментами редактора, із зображеннями, текстом, обробкою фотографій тощо.

## *Література*

- 1. Бойєр П., Фостер Дж. Использование Adobe Photoshop 7.0. М.: Вильямс, 2003. 1056 с.
- 2. Інженерна та комп'ютерна графіка /За ред. В. Є. Михайленка К.: Вища школа, 2001. 350 с.
- 3. Морзе Н. В. Методика вивчення інформатики. К.: Навчальна книга, 2003р. 289 с.
- 4. http://photoshop.avalon.ru
- 5. http://photoshoper.narod.ru
- 6. http://vsplanet.iphosting.ru
- 7. http://x.hod.ru

*Людмила Романів наук. керівник – доц. Г.П. Шмигер*

## **МЕТОДИЧНІ РЕКОМЕНДАЦІЇ ДО ВИКОРИСТАННЯ ПРОГРАМИ ЕЛЕКТРОННИХ ТАБЛИЦЬ MICROSOFT EXCEL СТУДЕНТАМИ НЕПРОФІЛЬНИХ СПЕЦІАЛЬНОСТЕЙ У МАЙБУТНІЙ ПРОФЕСІЙНІЙ ДІЯЛЬНОСТІ**

Навчання в загальному вигляді – це передача досвіду старших поколінь молодшому поколінню. Способи передачі цього досвіду визначаються видом взаємодії студента і викладача. Основною метою навчання є отримання нових знань та оволодіння практичними вміннями і навичками. Рівень здобутих знань, їх міцність, уміння застосовувати під час розв'язування завдань різного ступеня складності та абстрактності багато в чому залежить від методу викладання предмету [3].

Крокуючи в новому тисячолітті і захопивши з собою всі досягнення сторіччя, що минуло, ми вже не мислимо прогрес без комп'ютерів, що впевнено ввійшли в наше життя. Повторюючи шлях людини-творця, вони знайшли своє місце в багатьох сферах діяльності: в освіті, в науці, в економіці, в техніці тощо [1].

Основним завданням комп'ютера є збереження та обробка інформації. Для цього користувачу надається можливість використовувати різноманітний спектр прикладних програм, які виконують іноді схожі, а іноді зовсім відмінні функції. У даній статті приділимо увагу використанню програми MS Excel, студентами географічного факультету для розв'язування задач професійного спрямування.

Постає проблема: як навчити студентів непрофільних спеціальностей користуватися такого роду програмними продуктами, якій методиці вивчення краще віддати перевагу? Спираючись на загальноприйняту методику [2] при засвоєнні MS Excel пропонуємо виділити ряд етапів.

Перший етап: ознайомлення з інтерфейсом, робота з готовою задачею, з аркушами, системою простих формул, форматами чисел та видами даних. Багато навчальних програм, на жаль, не передбачають багаторівневості навчання [1], тобто, студент не може отримати додаткову інформацію або уточнення з кожного питання, що виникає у нього під час виконання лабораторних робіт. Через те слід застосовувати вказівки, які повинні містити в собі поширену інформацію про завдання, а не тільки набір команд для виконання тієї чи іншої операції. Ми вважаємо, що запропонований інструктаж налаштує студента на більш самостійну роботу.

Другий етап: вивчення команд переміщення по таблиці, введення даних, їх редагування та форматування комірок, додавання нових рядків (стовбців), а також ознайомлення з командою **"Удалить"** ( рядок, стовбець, таблицю).

На третьому етапі потрібно приділити особливу увагу для розпізнання комірок вхідних даних і комірок результатів. Вказати, що змінюючи вхідні дані, значення комірок результатів змінюватимуться автоматично. Після того, як студент засвоїть, що значення в деяких комірках взаємопов'язані, варто звернути його увагу на спосіб введення формул за допомогою маркера заповнення.

Четвертий етап: вивчення особливостей використання функцій, ознайомлення з їх типами, класифікацією та призначенням. Важливо, щоб студент на цьому етапі навчився створювати і ефективно використовувати табличні бази даних, які часто зустрічатимуться у його професійній діяльності.